## **Installing Blender**

The current version of Blender (October 2015) is 2.76.

Blender can be installed on many different platforms (i.e., Windows, Mac OSX, Linux, FreeBSD).

Blender for Windows comes with two installation options, a self-extracting installer and a compressed zip archive. The self-extracting installer is perhaps the easiest to use. It installs Blender on your C drive. Choosing the zip archive allows you to install Blender anywhere (e.g., you C drive, and external drive, a stick drive).

You should have at least 8 GBs of RAM in your computer and have a reasonably good graphics card, with at least 1GB of memory.

## **To Install Blender:**

Use your browser to go to the Blender Foundation download page.

## **Windows**

Select the Blender 32 bit or 64 bit installer (for Windows Vista, 7, 8 and 10) and a location to download from (USA, DE, NL1 or NL2). (Windows XP is not (actively) supported anymore.

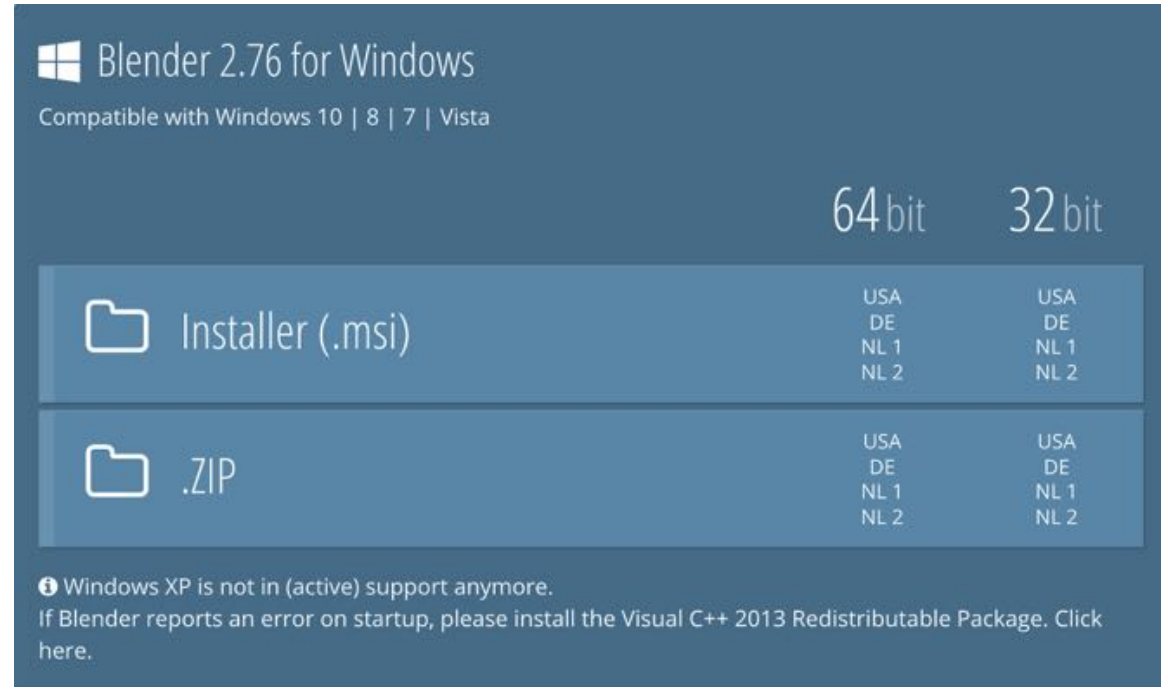

442

Open the self-extracting installer and follow the instruction on screen.

Alternatively, you can download the zip archive, unzip the archive and install Blender on your main drive or on any auxiliary drive.

## **Mac OSX**

Select the Blender 64 bit zip archive (requires Mac OSX 10.6+) by clicking on a location (DE, NL1 or NL2) to begin the download.

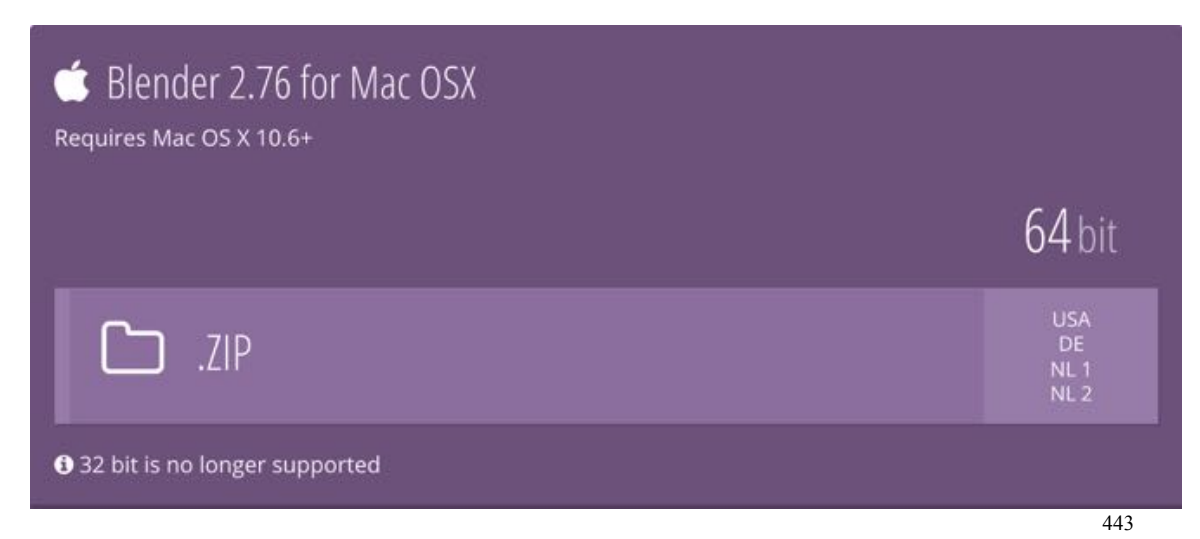

Extract the downloaded zip archive, and drag the Blender application to you applications folder.

Drag the Blender application towards the Dock to place an alias in the Dock.

Note: I like to place the Blender application in a folder called Blender followed by the version number I then place the folder in the Mac OSX application folder. This way I can keep older versions of Blender should I want to go back and use one in the future.

For more information on downloading and installation view Blender Cookie's video tutorial.

https://www.youtube.com/watch?feature=player\_embedded&v=91kcyOeiNcg